# 申請完了までの全体の流れ

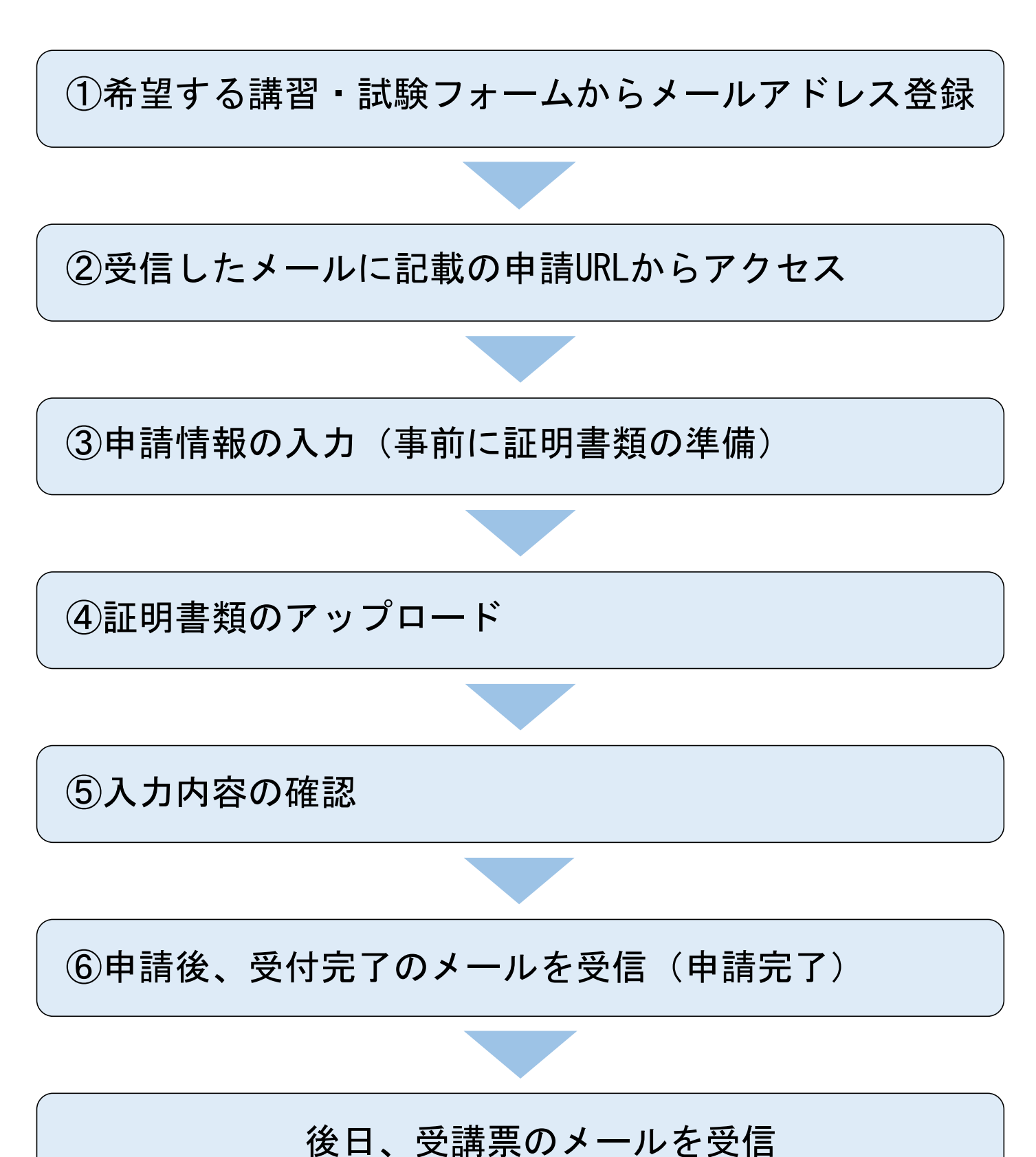

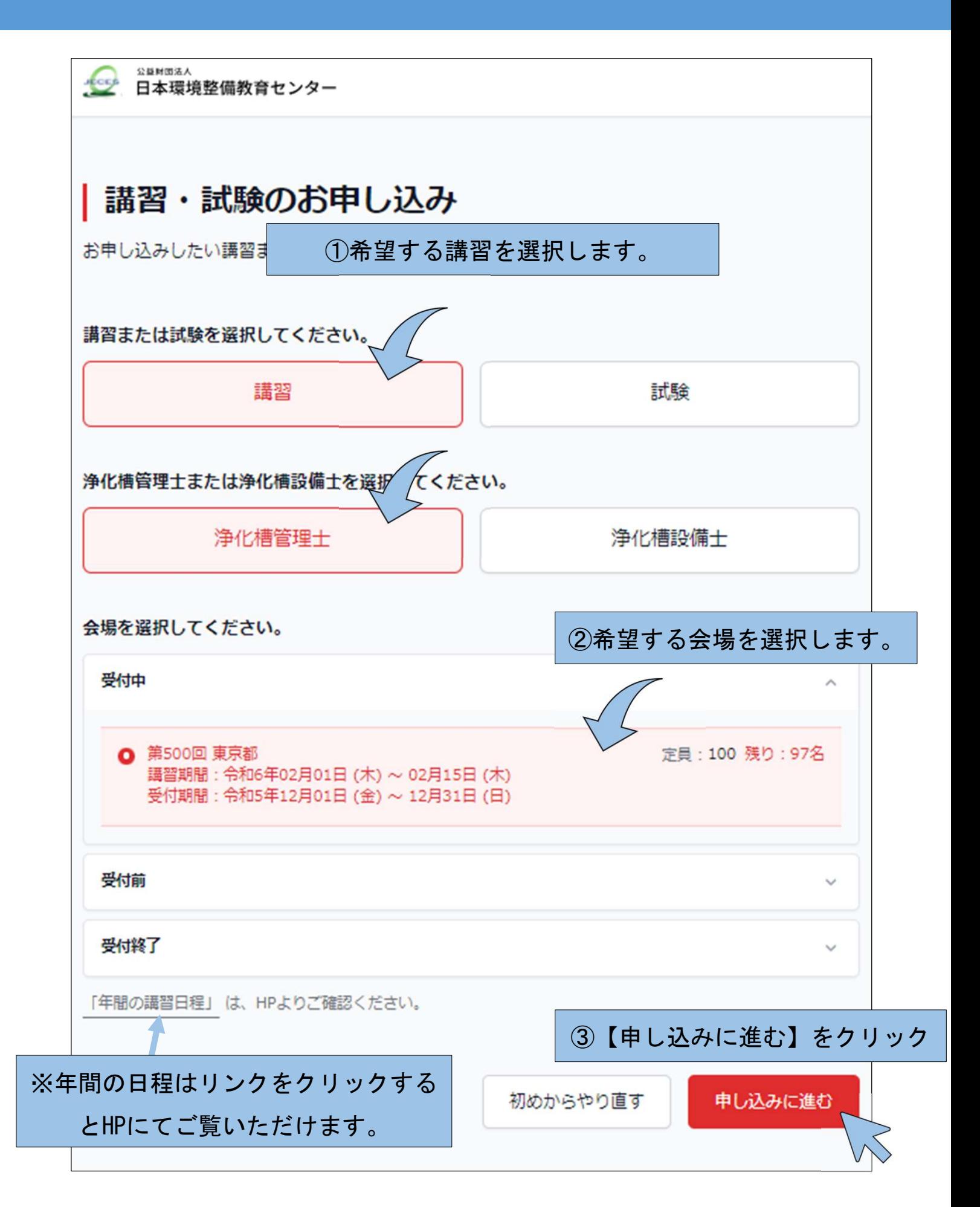

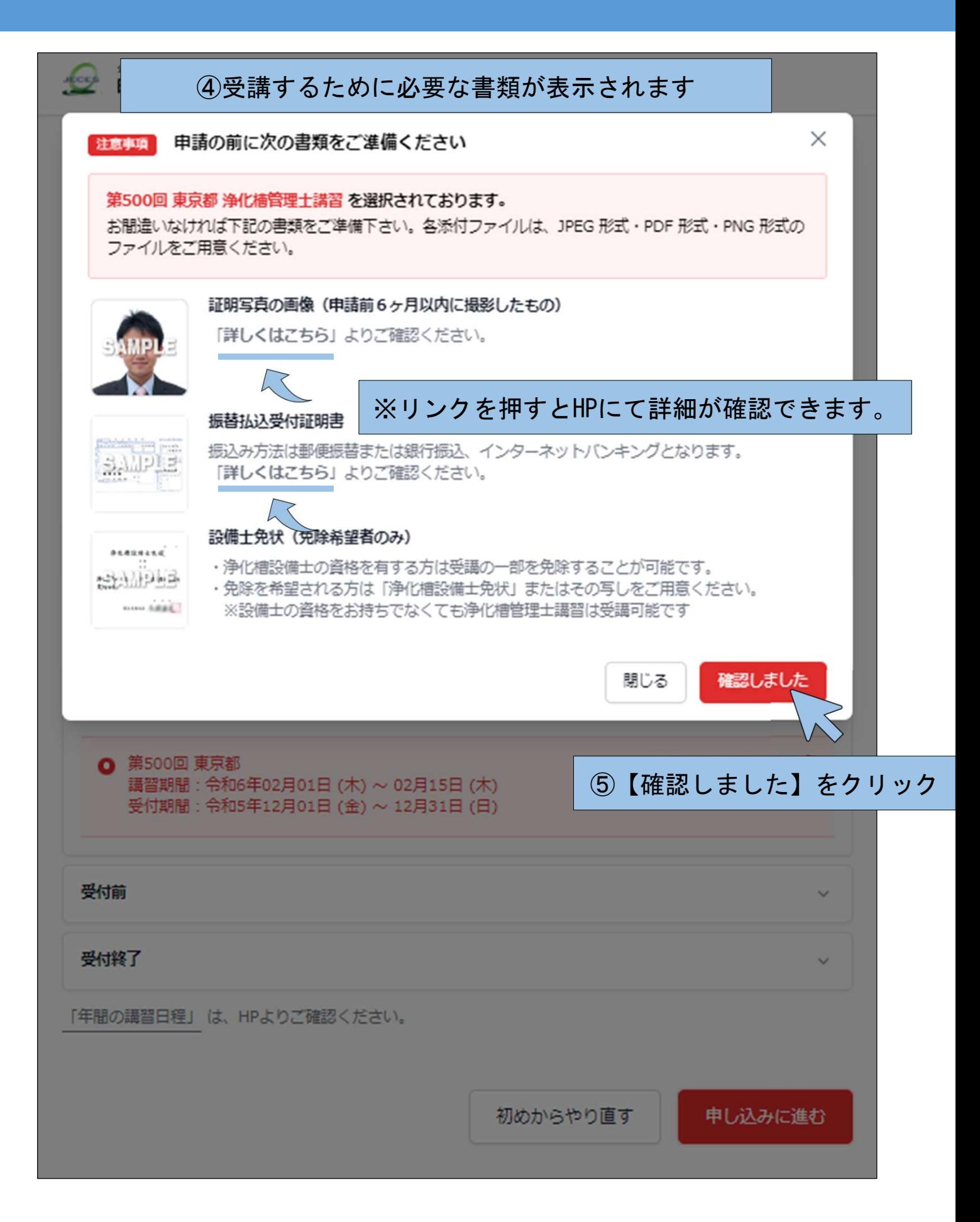

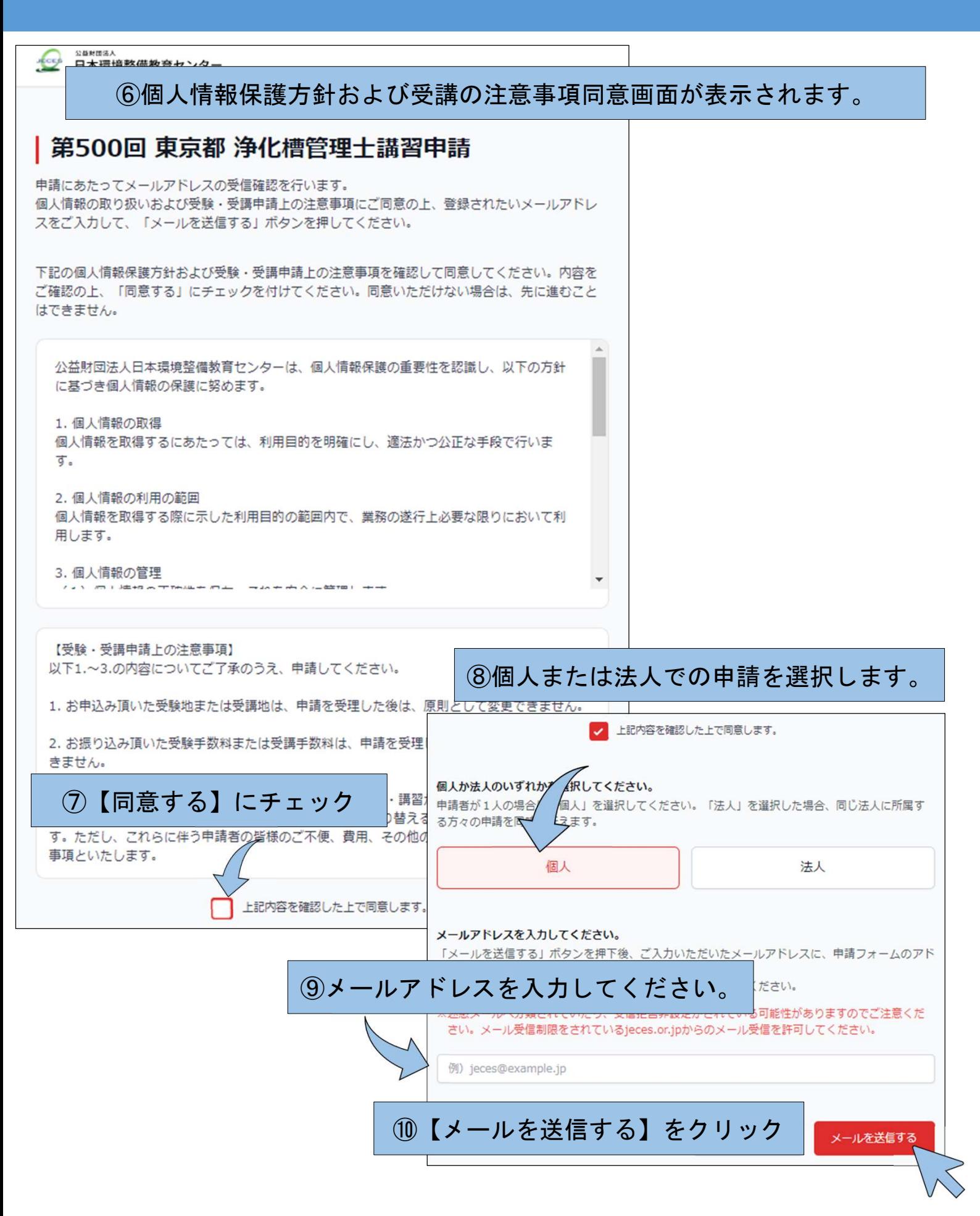

#### ⑪入力されたアドレスに自動で申請用のメールが届きます。

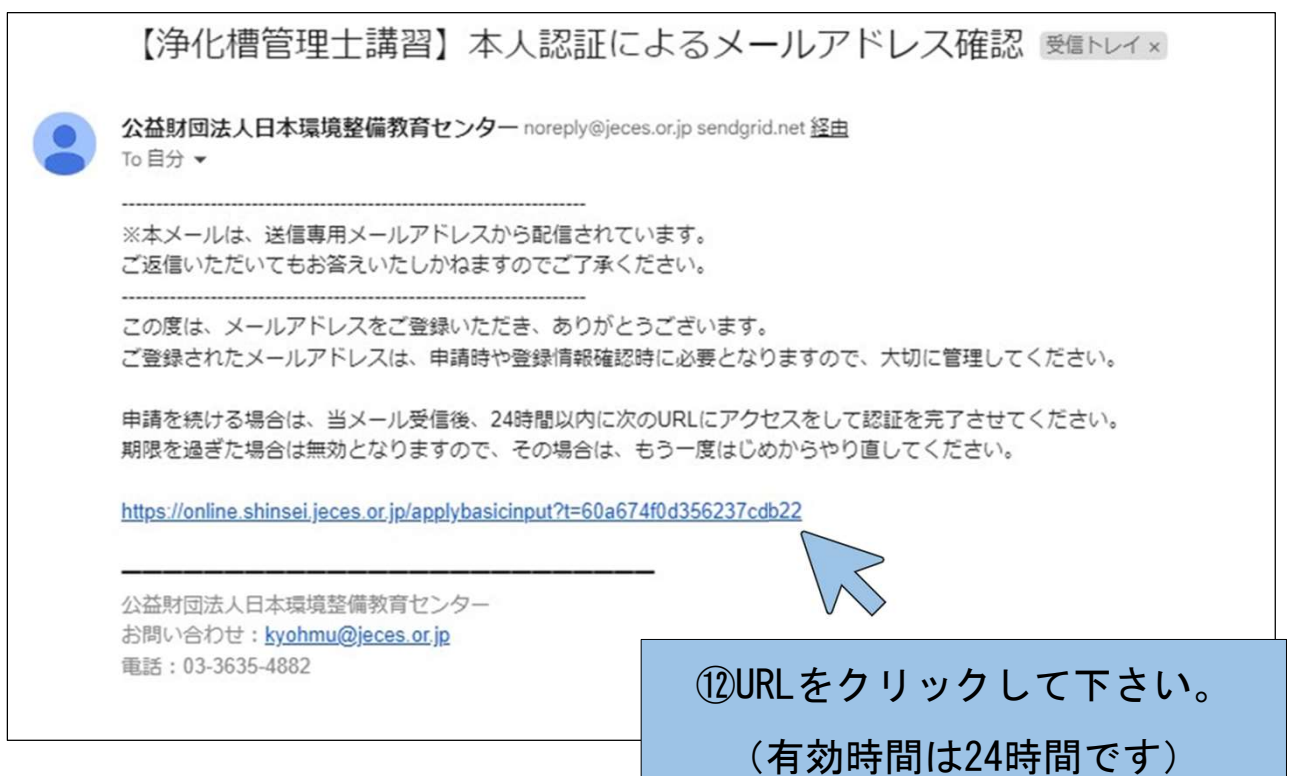

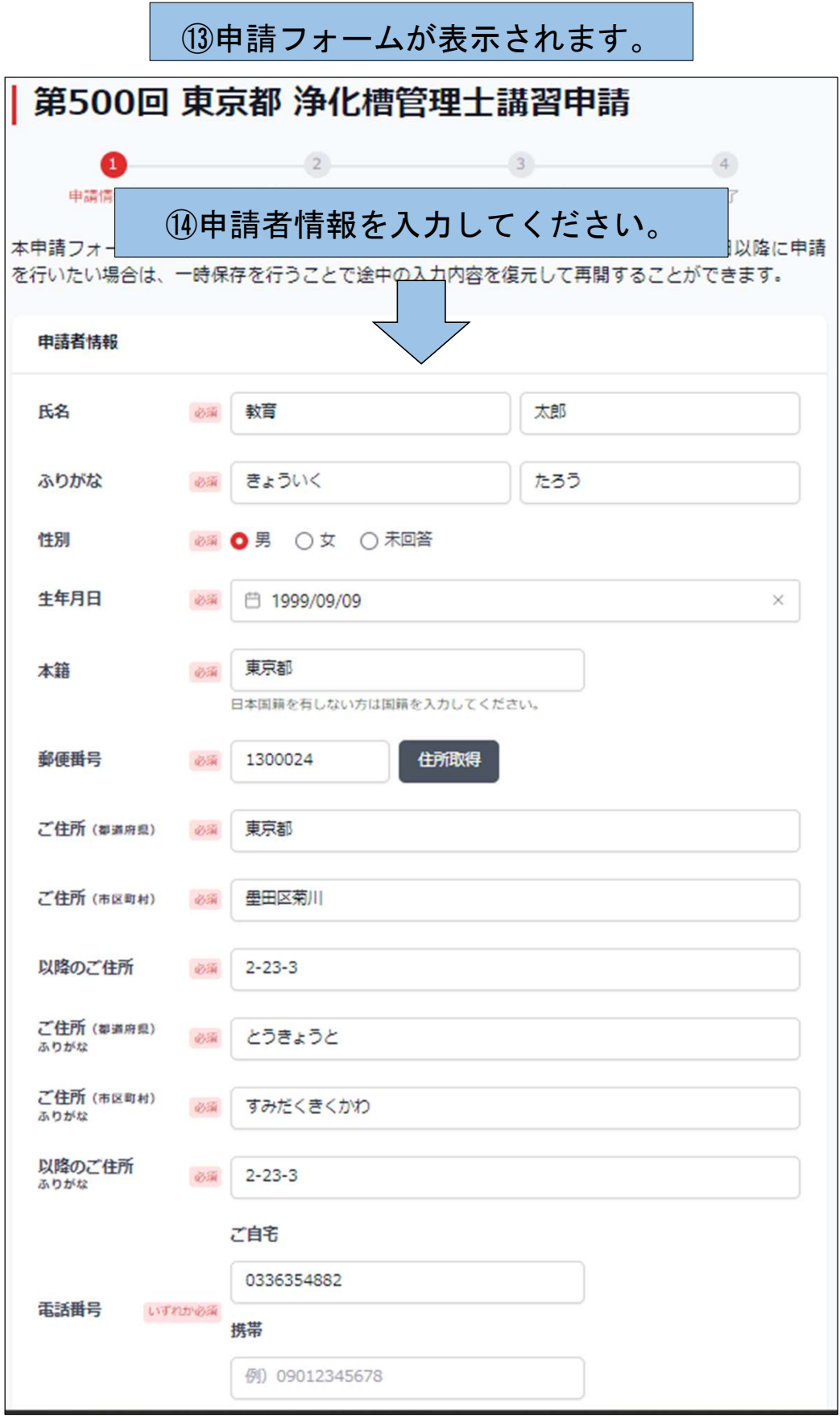

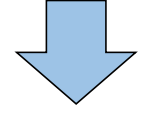

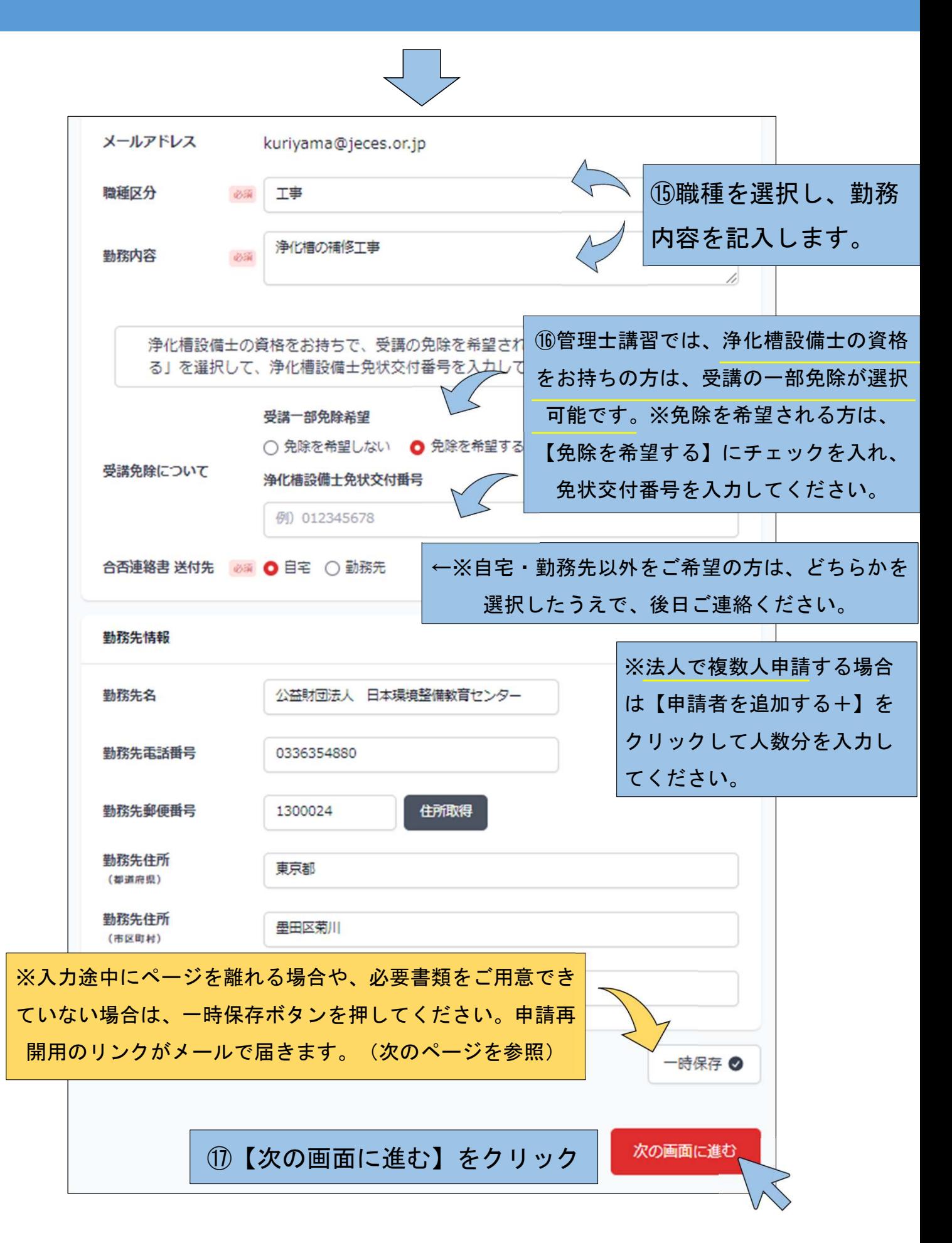

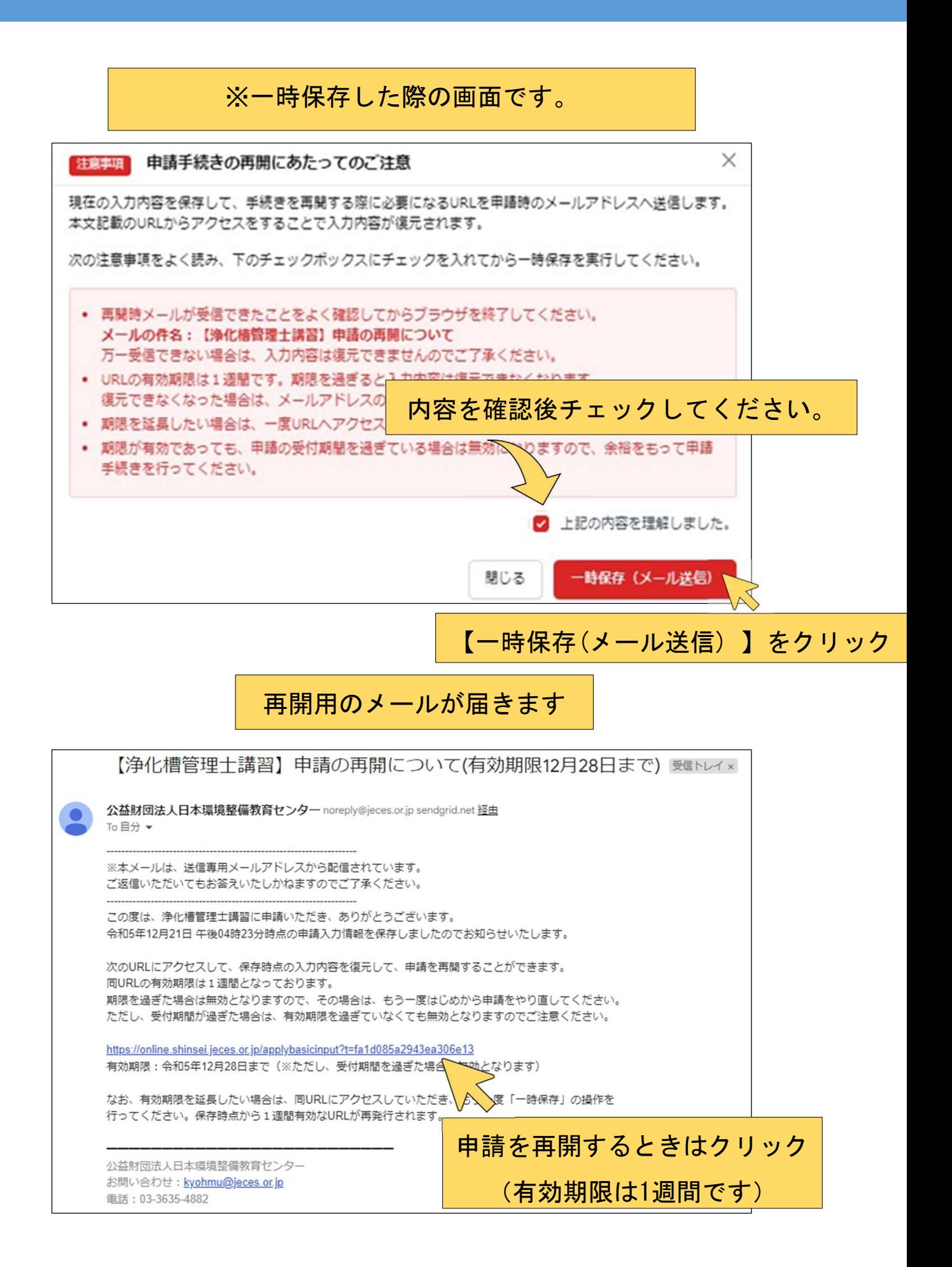

⑱申請者情報を入力後(2ページ前より遷移)、【次の画面に進む】をクリック すると証明写真・振替払込受付証明書のアップロード画面に移動します。

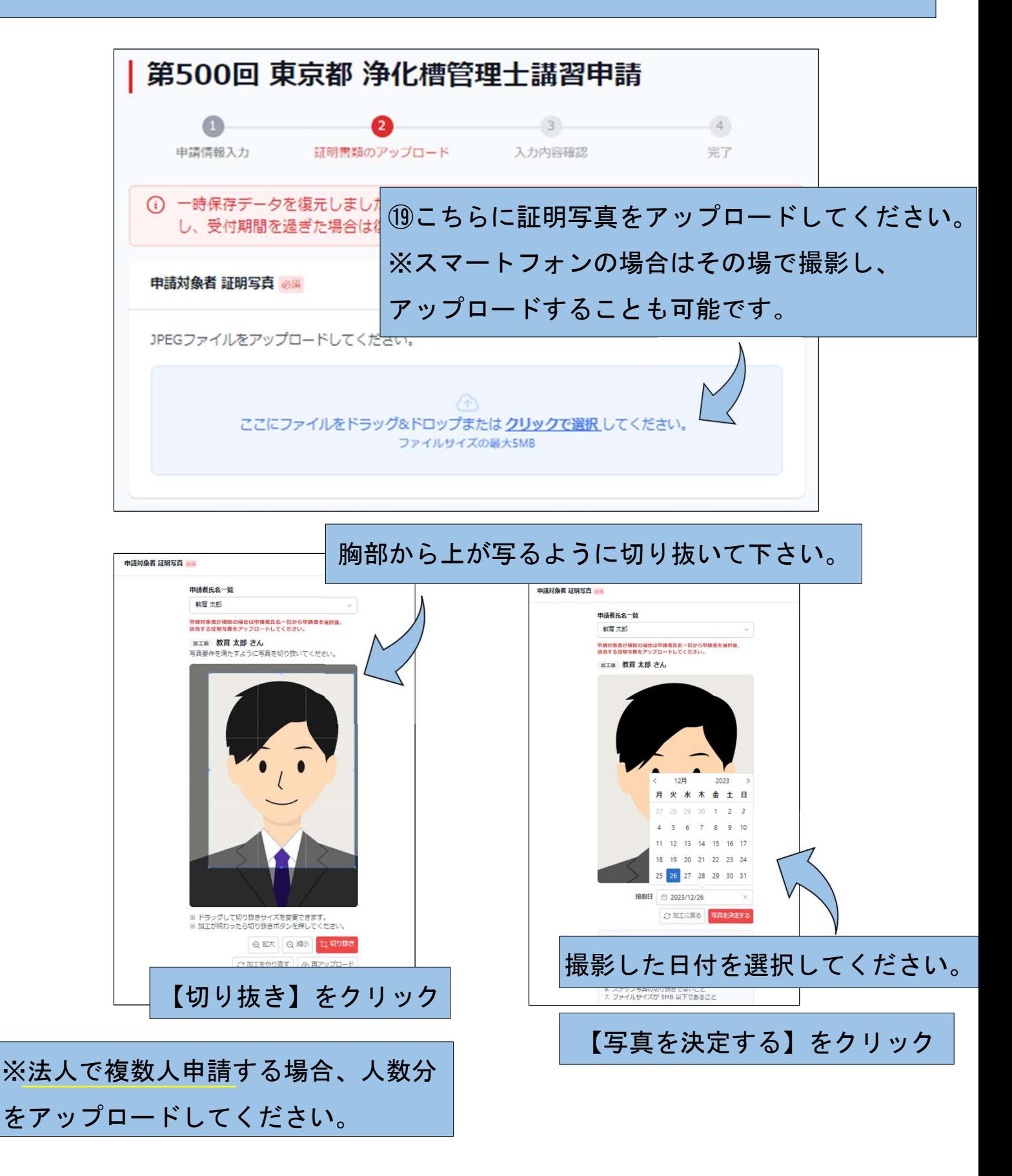

#### ⑳こちらに払込受付証明書をアップロードしてください。

振替払込受付証明書 28% JPEGファイル、PNGファイル、PDFファイルのいずれかをアップロードしてください。 Â ここにファイルをドラッグ&ドロップまたはクリックで選択してください。 ファイルサイズの最大5MB

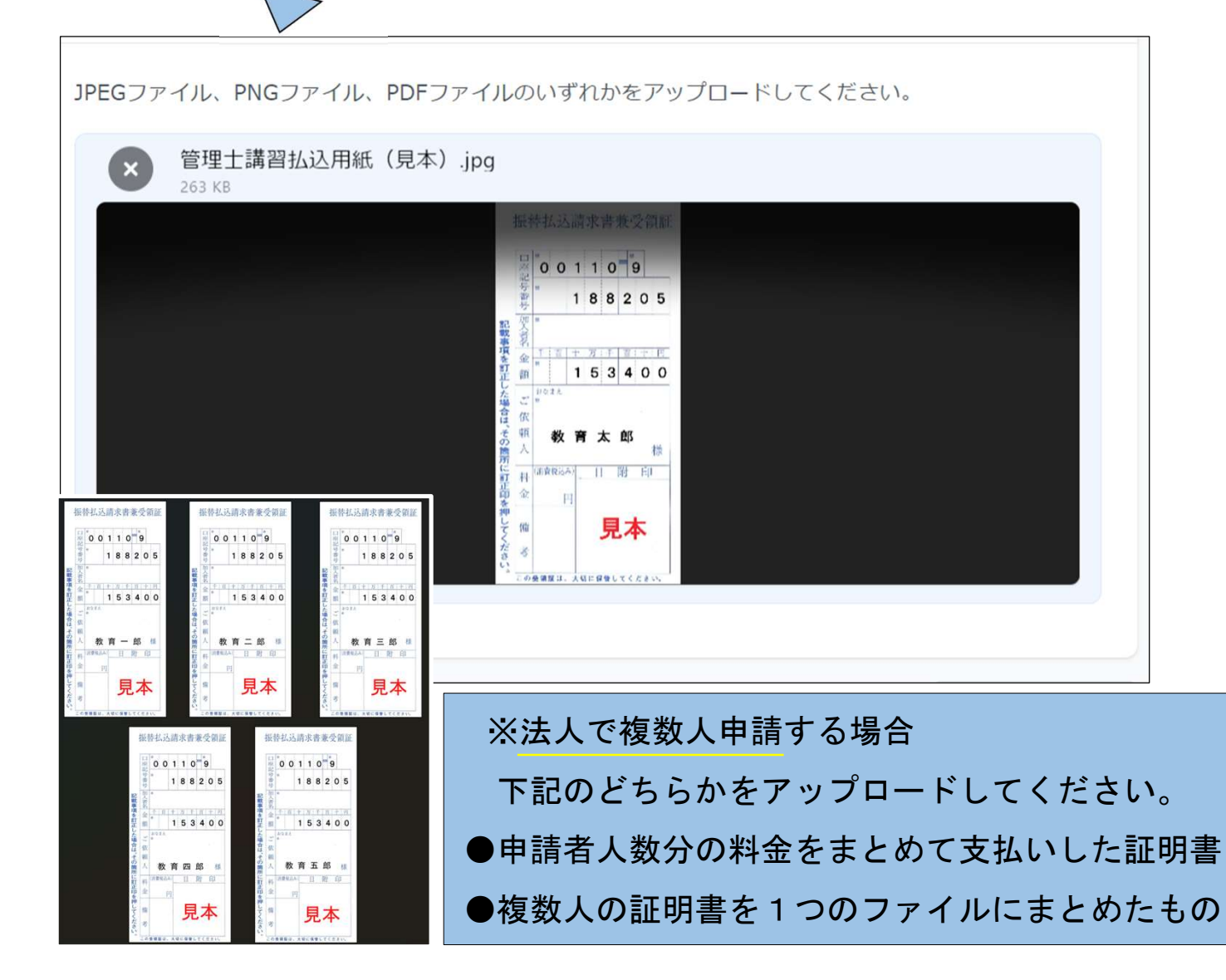

# 講習の受講一部免除を希望される方は、浄化槽設備士免状の写真を アップロードしてください。

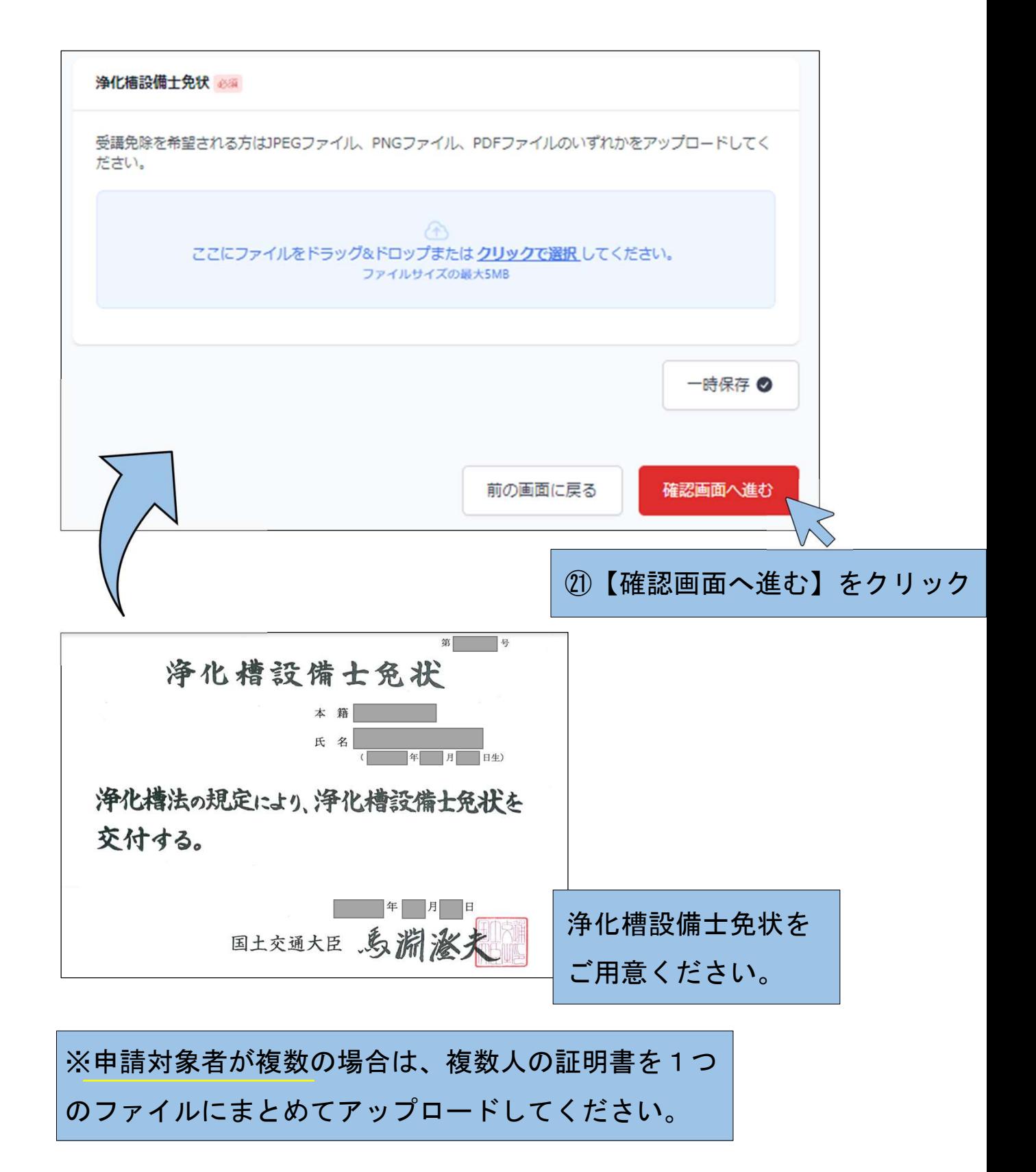

#### ㉒入力内容の確認画面へ進みます。

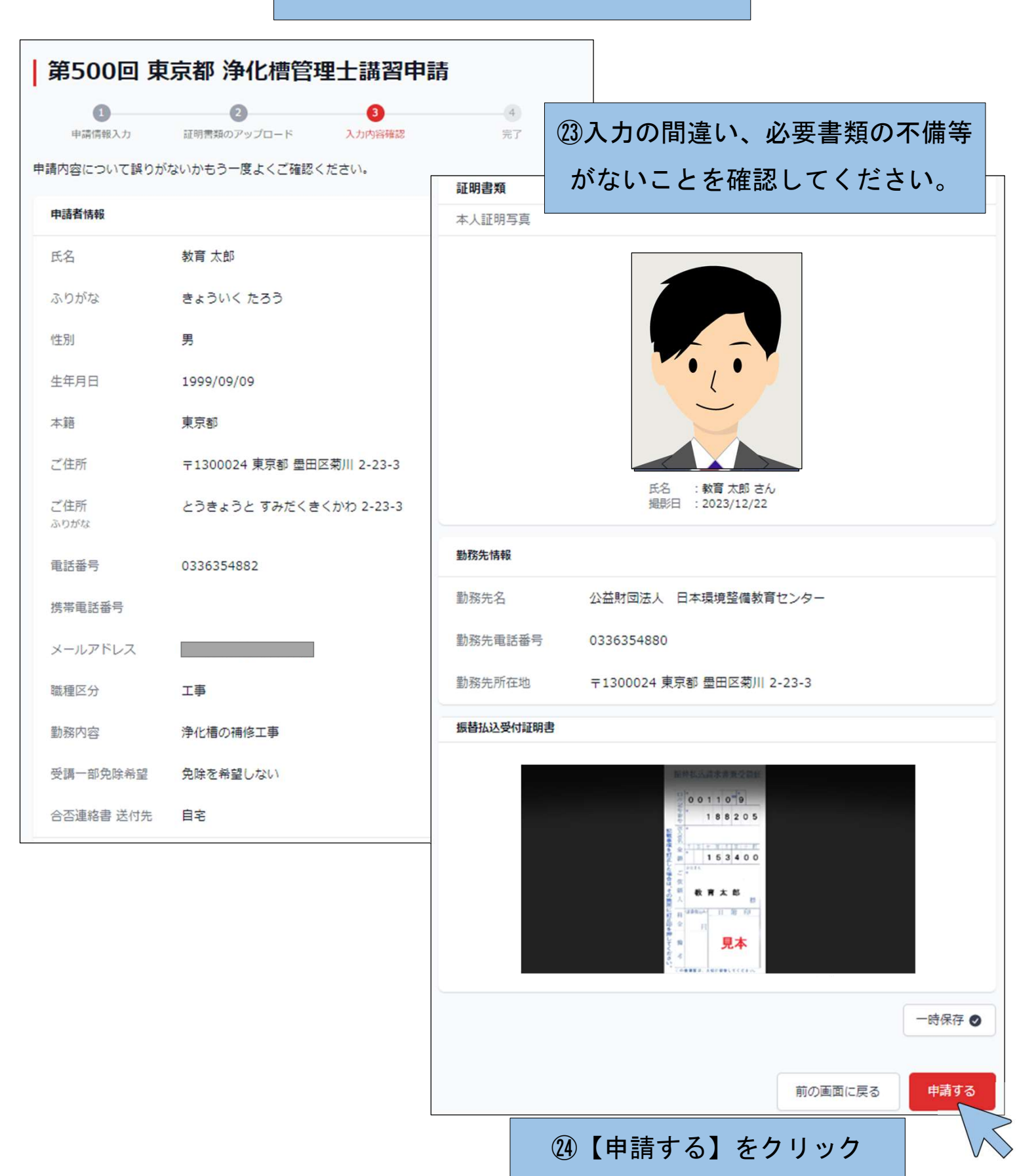

#### ㉕申請完了の画面が表示されます。 | 第500回 東京都 浄化槽管理士講習申請  $\Box$  $\sqrt{2}$ GB. 申請情報入力 証明書類のアップロード 入力内容確認 完了 申請完了のお知らせ 申請ありがとうございます。 次の方の申請を受け付けました。 受付完了を通知するメールをご登録のメールアドレスに送信したのでご確認ください。 申請ID:000052 申請者:教育太郎 万一、申請内容に不備等があった場合は、ご登録のメールまたは電話まで連絡いたします。正式に 受理された場合は、受理完了の通知メールを送付いたします。 この申請に関するお問い合わせが必要な場合は、申請IDをご用意の上、次のお問い合わせ先までご 連絡ください。 ㉖受付完了を通知するメールが届 公益財団法人日本環境整備教育センター お問い合わせ:kyohmu@jeces.or.jp 電話: 03-3635-4882 きますのでご確認ください。 【浄化槽管理士講習】申請を受け付けました (ID:000052) 公益財団法人日本環境整備教育センター noreply@jeces.or.jp sendgrid.net 経由 To 自分 → ※本メールは、送信専用メールアドレスから配信されています。 ご返信いただいてもお答えいたしかねますのでご了承ください。 この度は浄化槽管理士講習に申請いただき、ありがとうございます。 次の通り申請を受け付けましたのでお知らせいたします。 申請ID: 000052 受付日:令和5年12月22日 申請対象:第500回 東京都 浄化槽管理士講習 申請者氏名:教育太郎様 万一、申請内容に不備等があった場合は、ご登録のメールまたは 電話にて連絡いたします。 正式に受理された場合は、受理完了の通知メールを送付いたします。 ご不明な点等があれば下記までお問い合わせください。 公益財団法人日本環境整備教育センター

※後日、受講票がメールで届きます。

お問い合わせ: kyohmu@jeces.or.jp 電話: 03-3635-4882